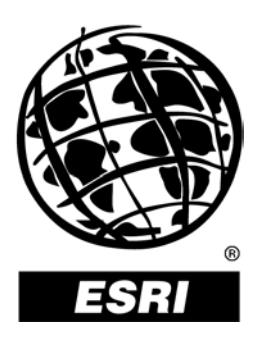

## **Introducing ArcScan**™ **for ArcGIS**®

*An ESRI* ®  *White Paper* **•** *August 2003*

Copyright © 2003 ESRI All rights reserved. Printed in the United States of America.

The information contained in this document is the exclusive property of ESRI. This work is protected under United States copyright law and other international copyright treaties and conventions. No part of this work may be reproduced or transmitted in any form or by any means, electronic or mechanical, including photocopying and recording, or by any information storage or retrieval system, except as expressly permitted in writing by ESRI. All requests should be sent to Attention: Contracts Manager, ESRI, 380 New York Street, Redlands, CA 92373-8100, USA.

The information contained in this document is subject to change without notice.

#### **U.S. GOVERNMENT RESTRICTED/LIMITED RIGHTS**

Any software, documentation, and/or data delivered hereunder is subject to the terms of the License Agreement. In no event shall the U.S. Government acquire greater than RESTRICTED/LIMITED RIGHTS. At a minimum, use, duplication, or disclosure by the U.S. Government is subject to restrictions as set forth in FAR §52.227-14 Alternates I, II, and III (JUN 1987); FAR §52.227-19 (JUN 1987) and/or FAR §12.211/12.212 (Commercial Technical Data/Computer Software); and DFARS §252.227-7015 (NOV 1995) (Technical Data) and/or DFARS §227.7202 (Computer Software), as applicable. Contractor/Manufacturer is ESRI, 380 New York Street, Redlands, CA 92373-8100, USA.

ESRI, the ESRI globe logo, ArcScan, ArcInfo, ArcEditor, ArcMap, ArcGIS, ArcView, www.esri.com, and @esri.com are trademarks, registered trademarks, or service marks of ESRI in the United States, the European Community, or certain other jurisdictions. Other companies and products mentioned herein are trademarks or registered trademarks of their respective trademark owners.

# **Introducing ArcScan for ArcGIS**

## **An ESRI White Paper**

### **Contents Page**

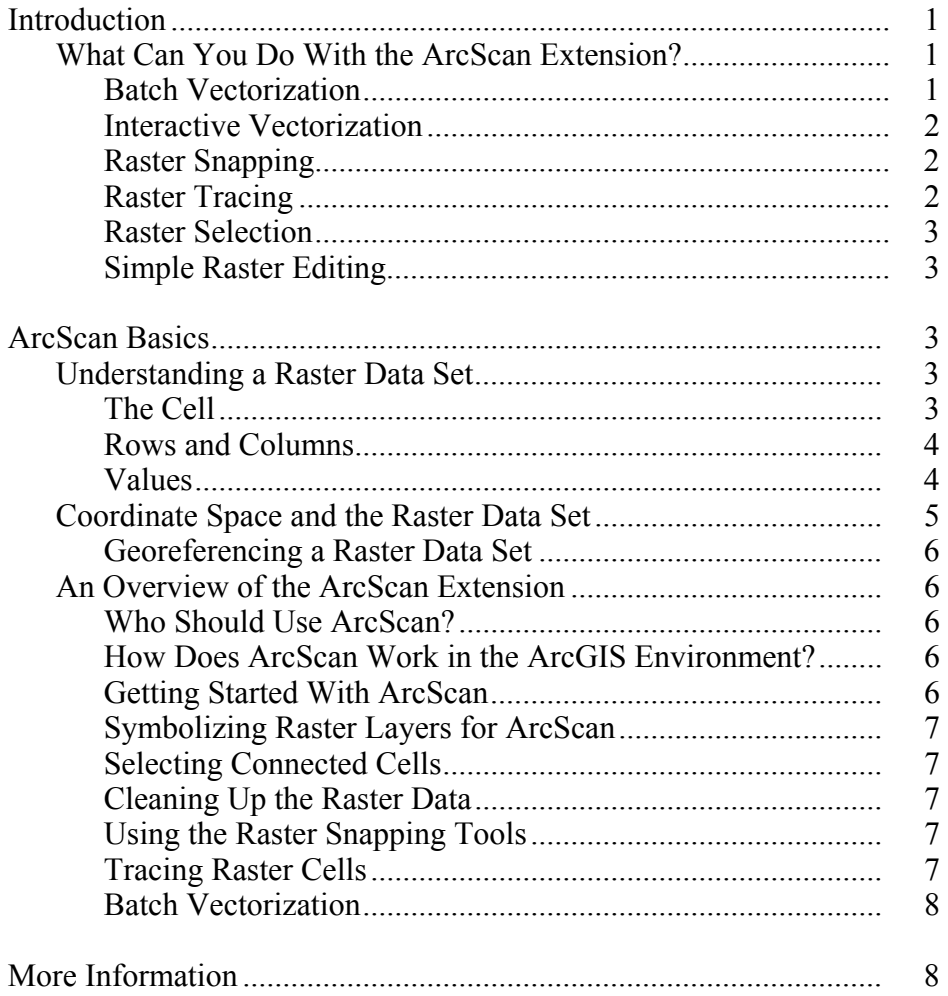

## **Introducing ArcScan for ArcGIS**

#### **Introduction** ESRI® ArcScan™ for ArcGIS®, the raster-to-vector conversion extension to ArcInfo™, ArcEditor™, and ArcView®, allows you to scan images of vector maps and convert them into vector-based feature layers such as shapefiles and geodatabase feature classes. Vectorization can be performed manually by interactively tracing raster cells or automatically using the batch mode.

The process of converting raster data into vector features relies on user-defined settings. These settings allow you to influence the geometric composition of the output vector features. Once you have determined the optimal vectorization settings for your data, they can be readily saved and reused.

The ArcScan extension also provides tools that allow you to perform simple raster editing to prepare your raster layers for vectorization. This practice, known as raster preprocessing, can help you eliminate unwanted raster elements that are not in the scope of your vectorization projects.

*What Can You Do With the ArcScan Extension?*  ArcScan provides tools that allow you to convert scanned images into vector-based feature layers. ArcScan also supports the ability to select and edit raster cells to help you refine the image you are working with. When combined, these tools extend the ArcMap™ application within the ArcGIS Desktop products by providing new techniques for integrating features derived from raster imagery into your geographic information system (GIS).

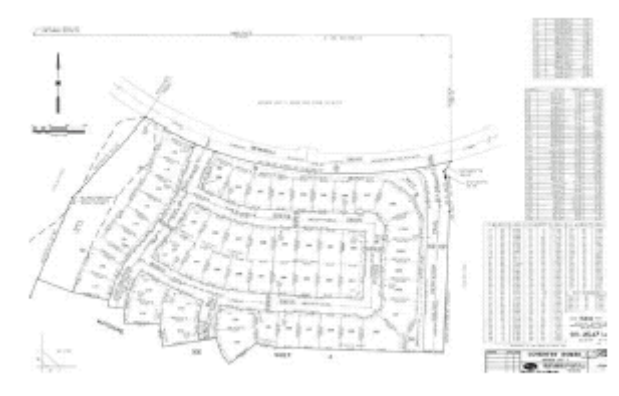

A typical scanned parcel map from an engineering department

Batch Vectorization One of the key features of the ArcScan extension is its ability to automatically convert raster data into vector features. This process, known as batch vectorization, can significantly reduce the time it takes to vectorize scanned images.

> ArcScan supports two types of vectorization methods: centerline and outline. Depending on your requirements and the type of scanned images you are working with, the vectorization method you employ will vary.

Batch vectorization requires settings that influence how the output vector features are generated. These settings, also known as styles, can be saved and reused with raster images that possess similar characteristics.

Interactive Vectorization Along with batch vectorization, you can also generate features manually. This process is known as interactive vectorization and is similar to the existing techniques used to create features with the ArcMap Editor. Interactive vectorization consists of two components: raster snapping and raster tracing.

Raster Snapping The ArcScan extension supports the ability to snap to raster cells. Although not required for raster tracing, raster snapping can help ensure that you create features accurately. You can snap to raster centerlines, intersections, corners, ends, and solids.

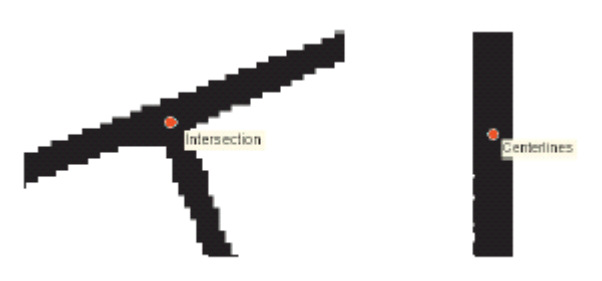

Snapping to raster intersections; snapping to raster centerlines

Raster Tracing Raster tracing is useful in cases in which you need to have more control over the vectorization process or need to vectorize a small portion of an image. The Vectorization Trace tool allows you to manually trace raster cells and generate features for raster data that you wish to vectorize.

> With the Vectorization Trace tool, you simply point the cursor in the direction you wish to vectorize and click. With each click, features will be generated at the centerline of the raster cells. The current vectorization settings will influence the output vector geometry. You have the option to generate line or polygon features.

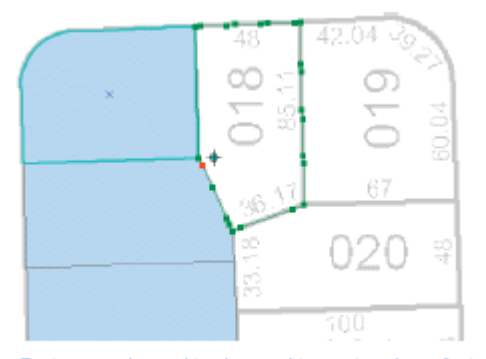

Raster snapping and tracing used to create polygon features

Raster Selection ArcScan supports tools for selecting raster cells. You can create raster selections interactively by clicking a series of connected cells or by executing an expression-based query. These selection tools can help you define the scope of your vectorization. The

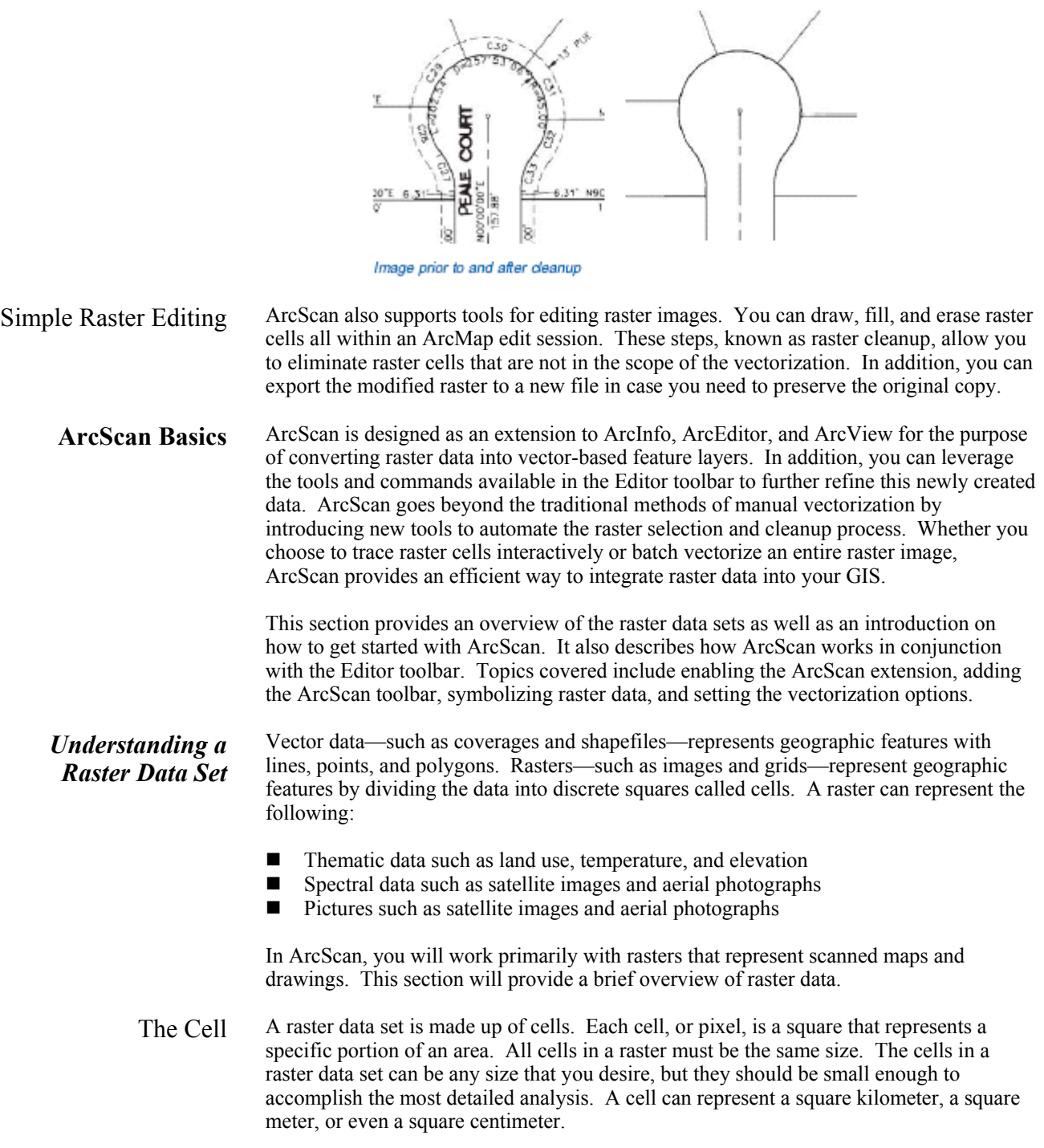

Select connected cells dialog box allows you to perform complex cell selection based on pixel area and envelope extents. This can help you filter which cells you wish to omit from or include in the vectorization.

J-9104

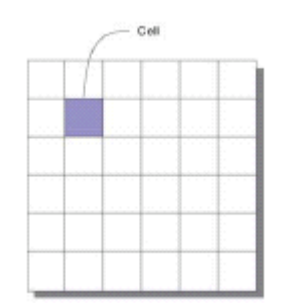

Rows and Columns Cells are arranged in rows and columns, an arrangement that produces a Cartesian matrix. The rows of the matrix are parallel to the *x*-axis of the Cartesian plane, and the columns are parallel to the *y*-axis. Each cell has a unique row and column address. All locations in a study site are covered by the matrix.

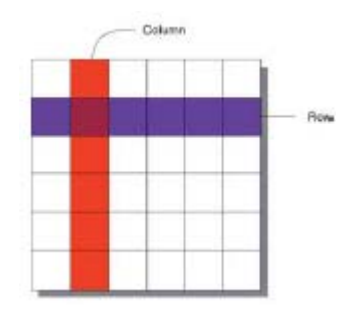

Values Each cell is assigned a specific value to identify or describe the class, category, or group that the cell belongs to or the magnitude or quantity of the phenomenon that the raster describes. The characteristics the values represent include soil type, soil texture, land use class, water body type, road class, and housing type.

> A value can also represent the magnitude, distance, or relationship of the cell on a continuous surface. Elevation, slope, aspect, noise pollution from an airport, and pH concentration from a bog are all examples of continuous surfaces.

For rasters representing images and photographs, the values can represent colors or spectral reflectance.

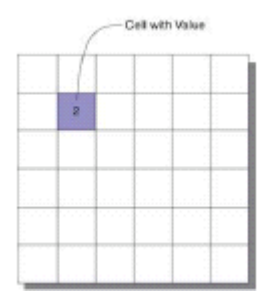

J-9104

#### *Coordinate Space and the Raster Data Set*

Coordinate space defines the spatial relationship between the locations in a raster data set. All raster data sets are in some coordinate space. This coordinate space may be a realworld coordinate system or image space. Since almost all raster data sets represent some real-world location, it is best to have that data set in the real-world coordinate system that best represents it. Converting a raster data set from a nonreal-world coordinate system image space—to a real-world coordinate system is called georeferencing.

For a raster data set, the orientation of the cells is determined by the *x*- and *y*-axes of the coordinate system. Cell boundaries are parallel to the *x*- and *y-*axis, and the cells are square in map coordinates. Cells are always referenced by an *x,y* location in map coordinate space and never by specifying a row–column location.

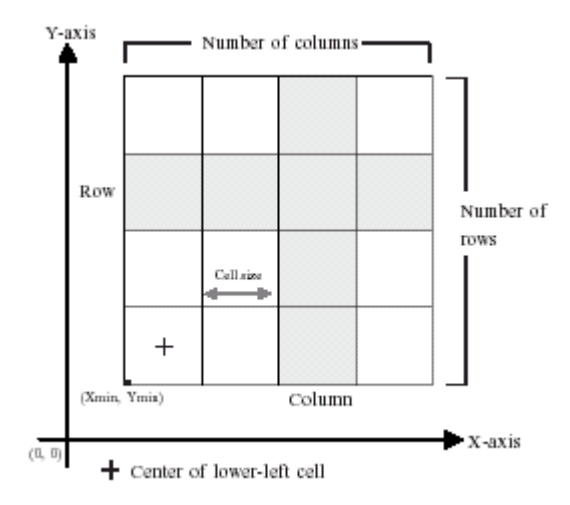

The *x*, *y* Cartesian coordinate system associated with a raster data set that is in a realworld coordinate space is defined with respect to a map projection. Map projections transform the three-dimensional surface of the earth to allow the raster to be displayed and stored as a two-dimensional map.

The process of rectifying a raster data set to map coordinates or converting a raster data set from one projection to another is referred to as geometric transformation.

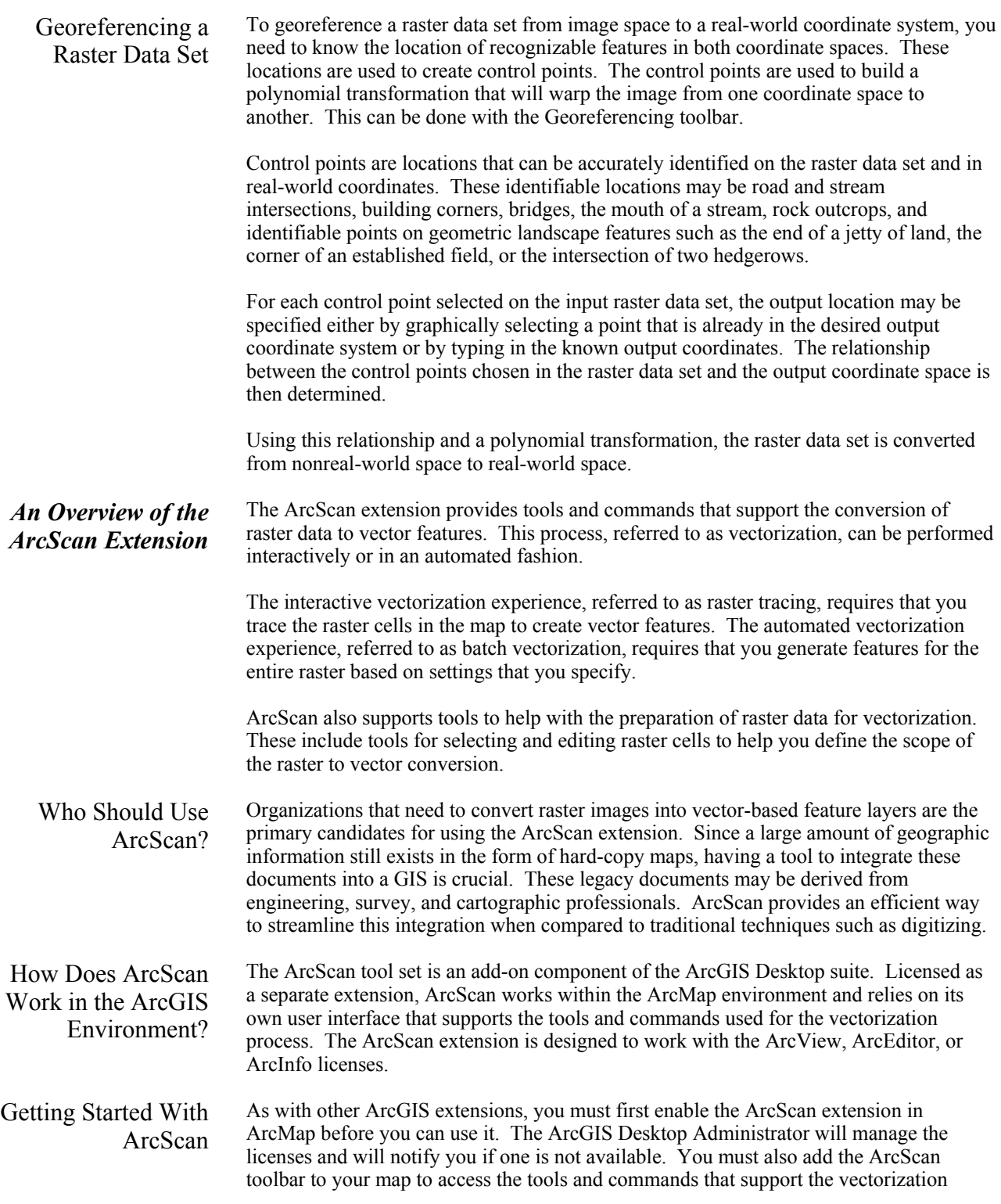

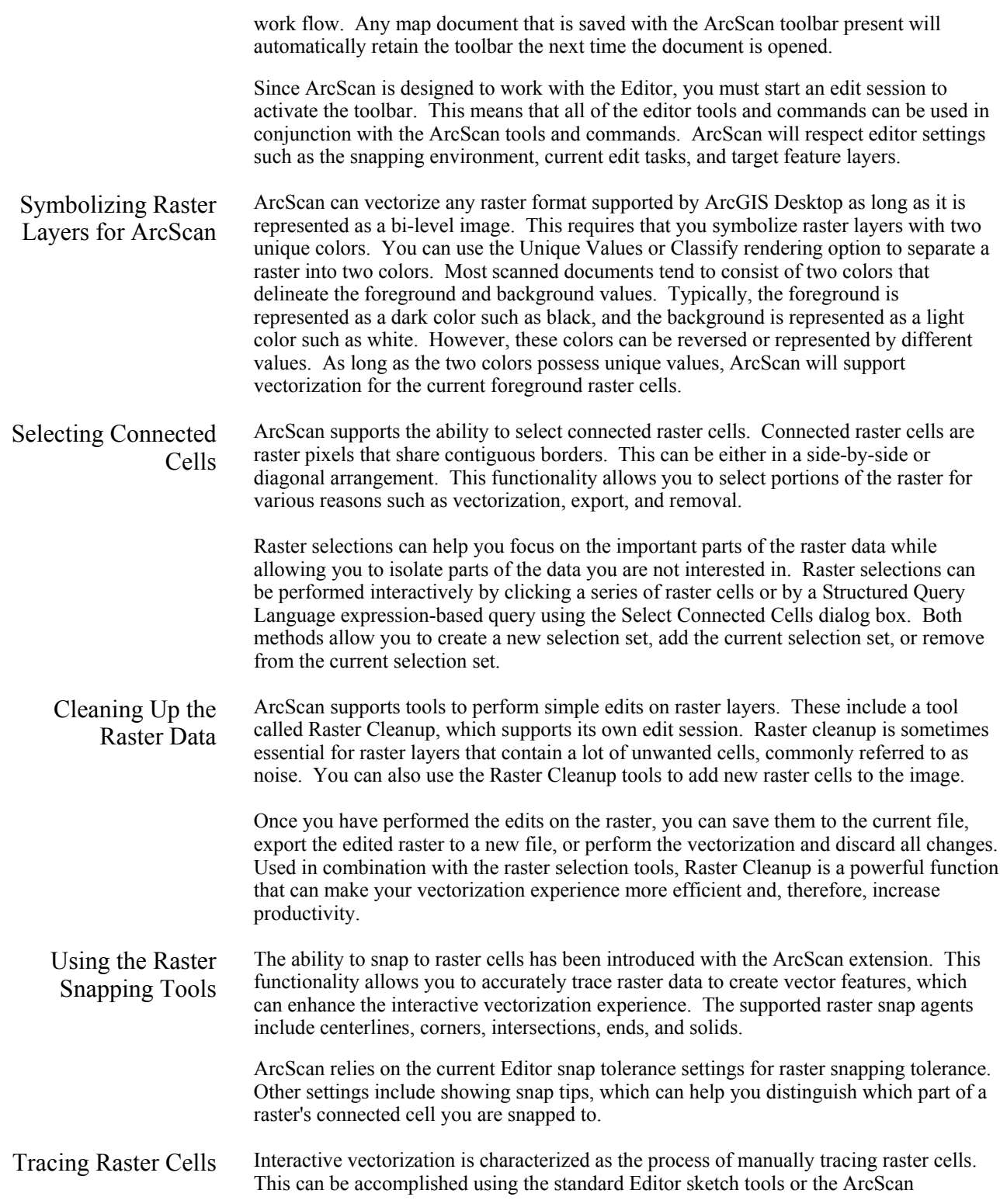

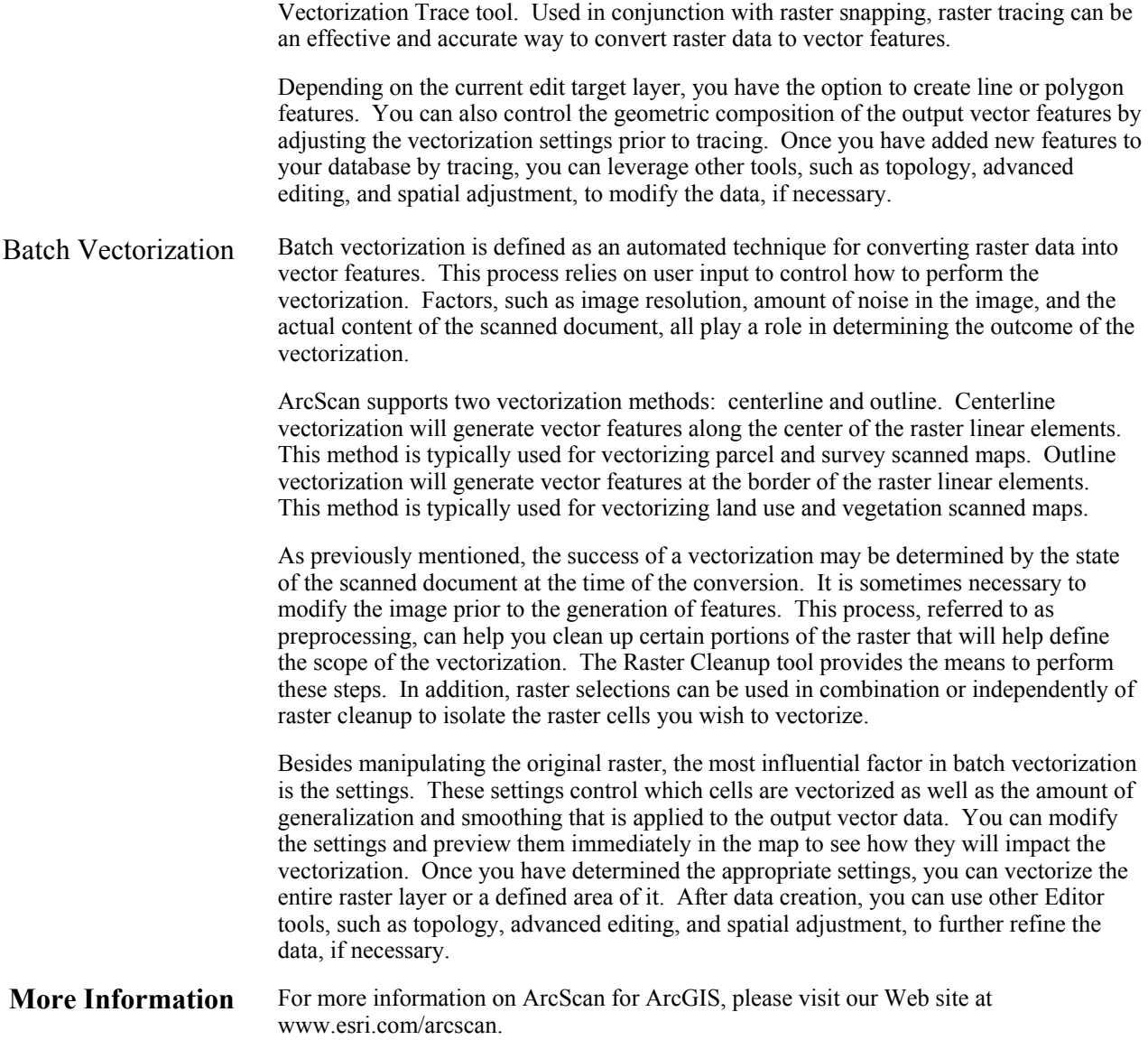